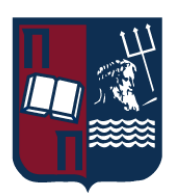

## ΠΑΝΕΠΙΣΤΗΜΙΟ ΠΕΙΡΑΙΩΣ – ΤΜΗΜΑ ΠΛΗΡΟΦΟΡΙΚΗΣ

Πρόγραμμα Μεταπτυχιακών Σπουδών

#### «ΠΜΣ ΠΛΗΡΟΦΟΡΙΚΗ»

Μεταπτυχιακή Διατριβή

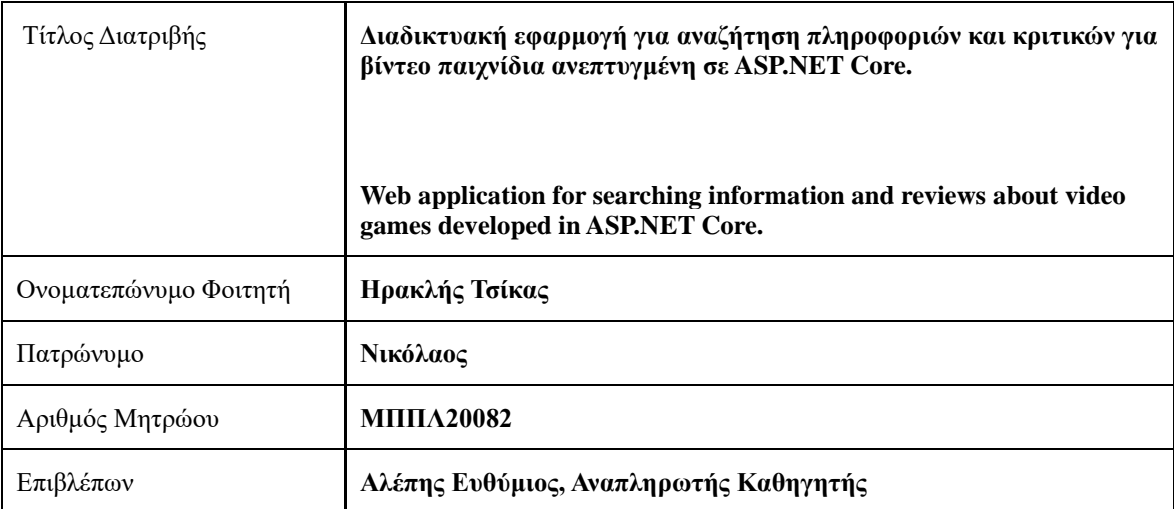

Ημερομηνία Παράδοσης **Φεβρουάριος 2024**

Τριμελής Εξεταστική Επιτροπή

Ευθύμιος Αλέπης Αναπληρωτής Καθηγητής Μαρία Βίρβου Καθηγήτρια

Κωνσταντίνος Πατσάκης Αναπληρωτής Καθηγητής

## **Ευχαριστίες**

Θα ήθελα να ευχαριστήσω θερμά τον καθηγητή μου κ. Ευθύμιο Αλέπη για την εμπιστοσύνη που έδειξε, αναθέτοντάς μου αυτή την διπλωματική εργασία. Επίσης, θα ήθελα να εκφράσω τις ευχαριστίες μου για την οικογένεια μου που με στήριξε όσο κανείς σε αυτή την προσπάθεια μου.

# Περιεχόμενα

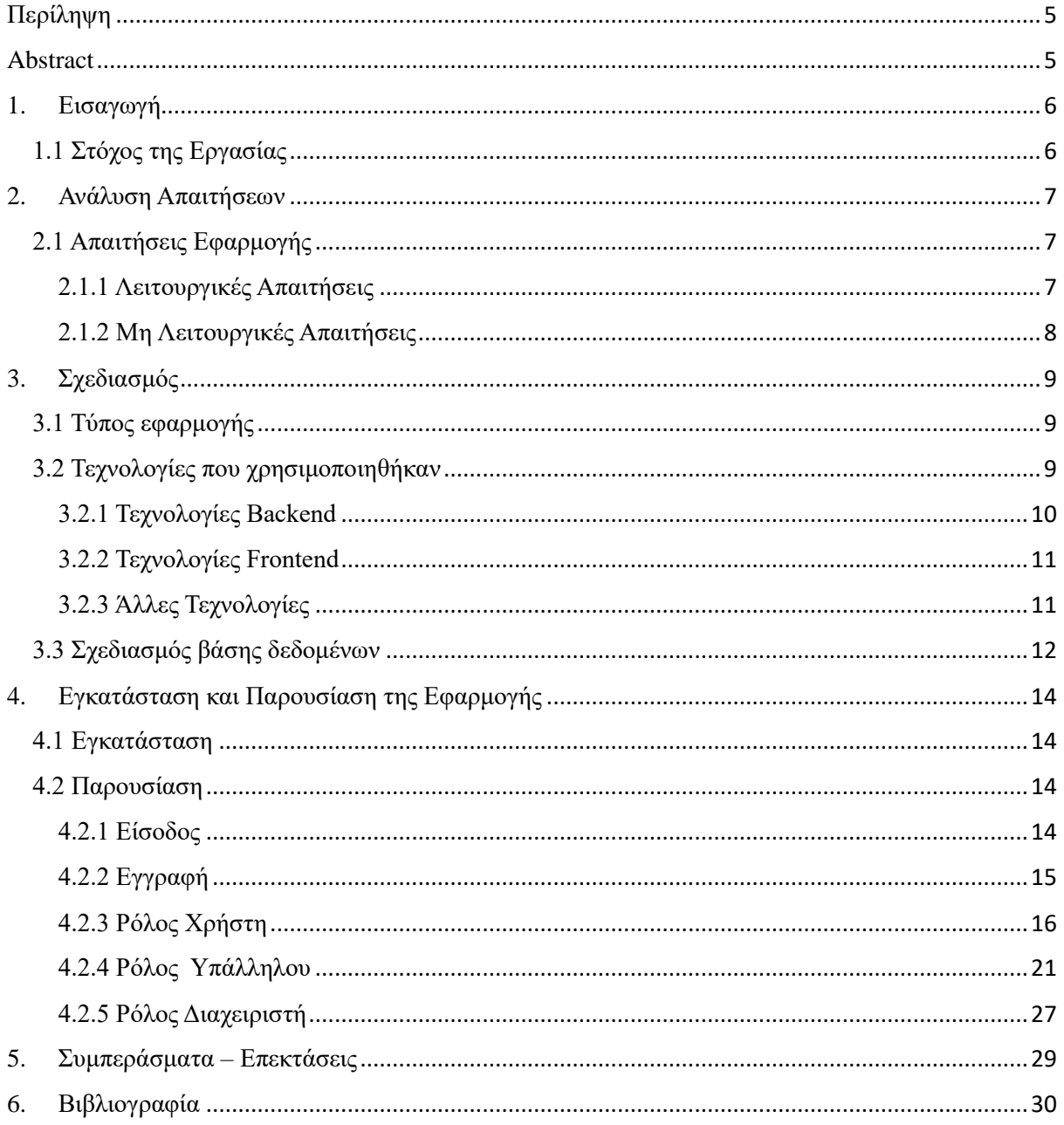

## <span id="page-4-0"></span>Περίληψη

Το Owl Overdrive αποτελεί μια διαδικτυακοί βιβλιοθήκης με πληροφορίες για όλους τους τίτλους βίντεο παιχνιδιών που έχουν κυκλοφορήσει μέχρι σήμερα. Η εφαρμογή αυτή στοχεύει στην καταγραφεί πληροφοριών που σχετίζονται για ένα βίντεο παιχνίδι και την δυνατότητα αξιολόγησης από τους χρήστες καθώς και την καταγραφή της προσωπική τους εμπειρίας.

## <span id="page-4-1"></span>Abstract

Owl Overdrive is an online library of information on all video game titles released to date. This application aims to record information related to a video game and the possibility of evaluation by users as well as recording their personal experience.

## <span id="page-5-0"></span>1. Εισαγωγή

## 1.1 Στόχος της Εργασίας

<span id="page-5-1"></span>Στόχος της εργασίας είναι η αξιοποίηση των γνώσεων που απέκτησα κατά την διάρκεια των σπουδών μου για την υλοποίηση μιας διαδικτυακής βιβλιοθήκης πληροφοριών για βίντεο παιχνίδια. Ο χρηστής θα έχει την δυνατότητα να αναζητήσει το τίτλο που των ενδιαφέρει να δει αναλυτικά τις καταγεγραμμένες πληροφορίες, βαθμολογία και σχόλια άλλων χρηστών καθώς επίσης και να αφήσει το προσωπικό του σχόλιο σε κάθε τίτλο. Ο υπάλληλος (Agent) θα μπορεί να δημιουργεί / επεξεργάζεται εγγραφές από βίντεο παιχνίδια καθώς και εγγραφές από εταιρίες βίντεο παιχνιδιών. Ο διαχειριστής θα έχει επιπλέων την δυνατότητα να αλλάζει το ρόλους στους χρήστες.

## <span id="page-6-0"></span>2. Ανάλυση Απαιτήσεων

Σε αυτή την ενότητα περιγράφεται η ανάλυση, η οποία περιλαμβάνει την ανακάλυψη και την απαρίθμηση τόσο τον λειτουργικών όσο και των μη λειτουργικών απαιτήσεων της εφαρμογής καθώς και την ανάλυση παρομοίων εφαρμογών που υπάρχουν αυτή την στιγμή.

### <span id="page-6-1"></span>2.1 Απαιτήσεις Εφαρμογής

Σε αυτό το κεφάλαιο θα παρουσιαστούν δύο τύποι απαιτήσεων, λειτουργικές απαιτήσεις, συνοψίζοντας ποιες λειτουργίες θα πρέπει ο χρήστης της εφαρμογής να είναι σε θέση να κάνει, και μη λειτουργικές απαιτήσεις, στο οποίο θα αθροίσουμε όλα τα άλλα που αφορούν σχετικά με την εφαρμογή εκτός από τη λειτουργικότητα.

### 2.1.1 Λειτουργικές Απαιτήσεις

<span id="page-6-2"></span>Οι λειτουργικές απαιτήσεις χωρίζονται λογικά σε ομάδες με βάση τη σχέση τους στο ίδιο είδος θέματος. Επιπρόσθετος υπάρχουν τρία επίπεδα εξουσιοδοτήσεις στην εφαρμογή: χρήστης, υπάλληλος και διαχειριστείς.

Κάθε χρηστής μπορεί να έχει ένα λογαριασμό για κάθε ηλεκτρονική διεύθυνση και να συνδεθεί σε αυτό με την χρήση password.

- Απλός Χρηστής:
	- o Εγγράφεται στην εφαρμογή
	- o Συνδέεται στην εφαρμογή
	- o Μπορεί να δει την λίστα με τις εταιρίες
	- o Μπορεί να δει αναλυτικά τις πληροφορίες μια εταιρίας από την λίστα
	- o Μπορεί να δει την λίστα με τα βίντεο παιχνίδια
	- o Μπορεί να δει αναλυτικά τις πληροφορίες ενός βιντεοπαιχνιδιού από την λίστα
	- o Μπορεί να προσθέσει σχόλιο στο εκάστοτε παιχνίδι
- Υπάλληλος:
	- o Εγγράφεται στην εφαρμογή
	- o Συνδέεται στην εφαρμογή
	- o Μπορεί να δει την λίστα με τις εταιρίες
	- o Μπορεί να κάνει προσθήκη νέας εταιρίας στην λίστα
	- o Μπορεί να δει αναλυτικά τις πληροφορίες μια εταιρίας από την λίστα
	- o Μπορεί να επεξεργαστή τις πληροφορίες ενός παιχνιδιού
	- o Μπορεί να δει την λίστα με τα βίντεο παιχνίδια
	- o Μπορεί να κάνει προσθήκη νέου παιχνιδιού στην λίστα
	- o Μπορεί να δει αναλυτικά τις πληροφορίες ενός βιντεοπαιχνιδιού από την λίστα
	- o Μπορεί να επεξεργαστή τις πληροφορίες ενός παιχνίδι

Διαδικτυακή εφαρμογή για αναζήτηση πληροφοριών και κριτικών για βίντεο παιχνίδια ανεπτυγμένη σε ASP.NET Core. 7

- o Μπορεί να προσθέσει σχόλιο στο εκάστοτε παιχνιδιού
- Διαχειριστής:
	- o Εγγράφεται στην εφαρμογή
	- o Συνδέεται στην εφαρμογή
	- o Μπορεί να δει την λίστα με τις εταιρίες
	- o Μπορεί να κάνει προσθήκη νέας εταιρίας στην λίστα
	- o Μπορεί να δει αναλυτικά τις πληροφορίες μια εταιρίας από την λίστα
	- o Μπορεί να επεξεργαστή τις πληροφορίες ενός παιχνιδιού
	- o Μπορεί να δει την λίστα με τα βίντεο παιχνίδια
	- o Μπορεί να κάνει προσθήκη νέου παιχνιδιού στην λίστα
	- o Μπορεί να δει αναλυτικά τις πληροφορίες ενός βιντεοπαιχνιδιού από την λίστα
	- o Μπορεί να επεξεργαστή τις πληροφορίες ενός παιχνιδιού
	- o Μπορεί να προσθέσει σχόλιο στο εκάστοτε παιχνίδι
	- o Μπορεί να αλλάξει το ρολό ενός λογαριασμού

## 2.1.2 Μη Λειτουργικές Απαιτήσεις

<span id="page-7-0"></span>Σε αυτό το κεφάλαιο θα συμπεριλάβουμε μια λίστα μη λειτουργικών απαιτήσεων, εξαιρουμένης της επιλεγόμενης γλώσσας προγραμματισμού, της πλατφόρμας και του framework που θα χρησιμοποιηθούν. Αυτές οι σημαντικές πτυχές θα συζητηθούν λεπτομερώς στο επόμενο κεφάλαιο.

- **Προσβασιμότητα**: Η εφαρμογή είναι προσβάσιμη μέσω όλων των τυπικών προγραμμάτων περιήγησης στο διαδίκτυο σε σταθερή διεύθυνση URL σε όλους όσους έχουν πρόσβαση στο διαδίκτυο.
- **Προσαρμοστικότητα:** Είναι σαφές από το προηγούμενο κεφάλαιο, ότι σύστημα μπορεί να χρησιμοποιηθεί για μια μεγάλη ποικιλία περιπτώσεων και έτσι είναι αρκετά προσαρμοστικό.
- **Ασφάλεια**: Η βασική λειτουργία είναι προσβάσιμη στο κοινό για χρήσει και οι υπόλοιπες λειτουργίες απαιτούν εξουσιοδοτημένους χρήστες για την πραγματοποίηση οποιαδήποτε ενέργειας.
- **Ευχρηστία:** Η εφαρμογή είναι εύκολή στη χρήση για άτομα όλων των ηλικιών και επίπεδα εκπαίδευσης.

## <span id="page-8-0"></span>3. Σχεδιασμός

Στη σύγχρονη εποχή που ζούμε υπάρχουν πάρα πολλοί τρόποι να σχεδιαστεί και να εφαρμοσθεί μια εφαρμογή. Υπάρχουν ουσιαστικά αμέτρητες δυνατότητες και επιλογές για να διαλέξουμε , ξεκινώντας από την επιλογή του τύπου της εφαρμογής που θέλουμε να υλοποιήσουμε, το περιβάλλον στο οποίο θα αναπτύξουμε την εφαρμογή, την επιλογή της γλώσσας προγραμματισμού, των τεχνολογιών καθώς και των frameworks. Σε αυτή την ενότητα θα αναλύσουμε τις επιλογές τις οποίες κάναμε για να αναπτύξουμε την εφαρμογή μας καθώς επίσης και το σχεδιασμό της βάσης δεδομένων μας.

### <span id="page-8-1"></span>3.1 Τύπος εφαρμογής

Πριν ξεκινήσουμε το σχεδιασμό και την υλοποίηση της εφαρμογής θα πρέπει να αποφασίσουμε τι είδους εφαρμογή ταιριάζει καλύτερα στις περιστάσεις μας. Λαμβάνοντας υπόψη το αντικείμενο τις εφαρμογές που θέλουμε να αναπτύξουμε, την κατηγορία των χρηστών και τις διάφορες περιπτώσεις χρήσης της εφαρμογής καταλήγουμε σε 3 βασικές προσεγγίσεις. Η πρώτη είναι εγγενής εφαρμογές τόσο για υπολογιστές όσο και για smartphones, η δεύτερη είναι δημιουργία ιστού εφαρμογής και η τρίτη και τελευταία συνδυασμός των 2 παραπάνω προσεγγίσεων.

Επιπλέων θα πρέπει να ληφθεί υπόψη ότι πρόσφατες έρευνες έχουν δείξει ότι οι χρήστες smartphones αποφεύγουν όλο και συχνότερα να κατεβάζουν και να εγκαθιστούν εφαρμογές στις συσκευές τους για να μη γεμίζουμε. Το ίδιο μπορεί να ειπωθεί και για τους χρήστες υπολογιστών. Η εφαρμογή μπορεί να φαίνεται ως ένα είδος δέσμευσης για το χρήστη. Επίσης η ανάπτυξη μιας ενιαίας ιστού εφαρμογής απαιτεί λιγότερο χρόνο στη δημιουργία της σε σύγκριση με μια εγγενούς εφαρμογής για smartphone και υπολογιστή.

Ωστόσο οι εφαρμογές ιστού έχουν τα μειονεκτήματά τους. Είναι αρκετά δύσκολο να εξασφαλιστεί η καλή εμπειρία χρήσης και τείνουν να είναι πιο αργές και λιγότερο προσαρμοστικές σε σύγκριση με τις εγγενείς εφαρμογές. Στην παρούσα περίπτωση τα πλεονεκτήματα υπερτερούν και για αυτό το λόγο αποφασίστηκε η ανάπτυξη μιας εφαρμογής ιστού με την προοπτική μελλοντικά τη μετατροπή της σε εγγενής εφαρμογή και κινητά και υπολογιστές.

### 3.2 Τεχνολογίες που χρησιμοποιηθήκαν

<span id="page-8-2"></span>Κατά την επιλογή του περιβάλλοντος ανάπτυξης και της γλώσσας προγραμματισμού, θα πρέπει να ληφθούν αρκετοί παράγοντες υπόψη, το οποίο καθιστά την πιθανή λίστα τεχνολογιών αρκετά μικρή. Ένας από αυτούς τους παράγοντες είναι η επιλογή που κάναμε για το είδος της εφαρμογής που θα αναπτύξουμε.

Ένας άλλος παράγοντας που θα πρέπει να ληφθεί υπόψη είναι η δημοτικότητα της γλώσσας προγραμματισμού καθώς και του περιβάλλοντος ανάπτυξης καθώς οι πιο δημοφιλείς γλώσσες έχουν πολύ μεγαλύτερες κοινότητες και επομένως είναι πολύ πιο εύκολο να βρεθούν επίλυσης σε προβλήματα που αναμφίβολα θα υπάρξουν.

Tέλος όποιος σημαντικός παράγοντας που οδηγεί σε στην τελική απόφαση είναι το γεγονός ότι στην παρούσα εταιρεία στην οποία εργάζομαι βασίζονται σε τεχνολογίες της Microsoft, το οποίο περιόρισε αρκετά την επιλογή των τεχνολογιών που έγιναν χρήση.

<span id="page-9-0"></span>Λαμβάνοντας υπόψη όλα και προηγούμενα σημεία, στη συνέχεια θα δοθεί μια αναφορά σχετικά με τις τεχνολογίες που χρησιμοποιήθηκαν.

#### 3.2.1 Τεχνολογίες Backend

#### *3.2.1.1 C#*

Η C# είναι σύγχρονη, αντικειμενοστραφής γλώσσα προγραμματισμού που αναπτύχθηκε και διατηρείται από τη Microsoft. Ανήκει στις γλώσσες προγραμματισμού της οικογένειας C και μπορεί να χρησιμοποιηθεί για μεγάλη ποικιλία σκοπών.

#### *3.2.1.2 ASP.NET Core Web API*

Ένα Web API είναι μια διασύνδεση μέσω προγραμματισμού σε ένα σύστημα που είναι προσβάσιμη μέσω των τυπικών μεθόδων και κεφαλίδων HTTP. Ένα Web API μπορεί να προσπελαστεί από διάφορους client HTTP, συμπεριλαμβανομένων προγραμμάτων περιήγησης και φορητών συσκευών.

Προκειμένου το Web API για να είναι μια πετυχημένη υπηρεσία HTTP, χρειάζεται ισχυρή υποδομή ιστού όπως hosting, caching, concurrency, logging, security κλπ. Μία από αυτές τις υποδομές ιστού δεν είναι άλλη από το ASP.NET.

Το ASP.NET είτε σε μορφή Web Form είτε MVC υιοθετήθηκε ευρέως, επομένως σταθερή βάση για την υποδομής του ήταν αρκετά ώριμη ώστε να επεκταθεί ως Web API.

Ή Microsoft ανταποκρίθηκε στις ανάγκες της κοινότητας δημιουργώντας το ASP.NET Core Web API ένα εξαιρετικά απλό και πολύ ισχυρό Framework για τη δημιουργία υπηρεσιών web μόνο για HTTP, JSON-by-default χωρίς όλη τη φασαρία του WCF.

Το ASP.NET Core Web API είναι ένα Framework για τη δημιουργία υπηρεσιών client το οποίο μπορεί να προσπελαστεί από τον οποιοδήποτε, συμπεριλαμβανομένων προγραμμάτων περιήγησης και φορητών συσκευών. Είναι μια ιδανική πλατφόρμα για τη δημιουργία εφαρμογών RESTfull στο NET. Framework.

#### *3.2.1.3 Entity Framework Core*

Το Entity Framework Core είναι ανοιχτού κώδικα object-relational mapping(ORM) Framework. Διευκολύνει την ανάγνωση και εγγραφή δεδομένων από και προς μια βάση δεδομένων επιτρέποντας στο χρήστη να κάνει query στη βάση χρησιμοποιώντας κατασκευές C# και να τις αντιστοιχίσει απευθείας σε αντικείμενα C#.

#### *3.2.1.4 AutoMapper*

Το AutoMapper είναι μια βιβλιοθήκη που χρησιμοποιείται για την αντιστοίχιση δεδομένων από ένα αντικείμενο στο άλλο. Λειτουργεί ως χαρτογράφος μεταξύ 2 αντικειμένων και μετατρέπει τον ένα τύπο αντικειμένων σε έναν άλλο. Μετατρέπει το αντικείμενο εισόδου ενός τύπου σε αντικείμενο εξόδου άλλου τύπου έως ότου ο τελευταίος τύπος ακολουθήσει η διατήρηση της σύμβασής του AutoMapper.

#### 3.2.2 Τεχνολογίες Frontend

#### *3.2.2.1 Angular*

<span id="page-10-0"></span>Η Angular είναι ένα Framework της JavaScript ανοικτού κώδικα γραμμένο σε TypeScript. Η Google το διατηρεί και πρωταρχικός σκοπός του είναι η ανάπτυξη μονοσέλιδων εφαρμογών. Ως Framework έχει σαφή πλεονεκτήματα, καθώς παρέχει μια τυπική δομή στην οποία μπορούν να εργαστούν οι προγραμματιστές. Επιτρέπει στους χρήστες να δημιουργήσουν συντηρήσιμες μεγάλες εφαρμογές.

#### *3.2.2.2 Typescript*

Η TypeScript είναι μια δωρεάν και ανοιχτού κώδικα γλώσσα προγραμματισμού υψηλού επιπέδου που αναπτύχθηκε από τη Microsoft που προσθέτει στατική πληκτρολόγηση με προαιρετικούς σχολιασμούς τύπου στο JavaScript. Έχει σχεδιαστεί για την ανάπτυξη μεγάλων εφαρμογών. Επειδή η TypeScript είναι ένα υπερσύνολο JavaScript, όλα τα προγράμματα JavaScript είναι συντακτικά έγκυρα TypeScript, αλλά μπορεί να αποτύχουν να ελέγξουν τον τύπο για λόγους ασφαλείας.

Η TypeScript μπορεί να χρησιμοποιηθεί για την ανάπτυξη εφαρμογών JavaScript για εκτέλεση τόσο από την πλευρά του client όσο και από την πλευρά του server-side.

#### *3.2.2.2 SCSS*

<span id="page-10-1"></span>Το SCSS είναι μια γλώσσα προγραμματισμού προ επεξεργαστή που ερμηνεύεται ή μεταγλωττίζεται σε Cascading Style Sheets (CSS). Χρησιμοποιείται για την προσθήκη στυλ σε μια ιστοσελίδα υπαγορεύοντας τον τρόπο εμφάνισης ενός ιστότοπου σε ένα πρόγραμμα περιήγησης.

### 3.2.3 Άλλες Τεχνολογίες

#### *3.2.3.1 Json Web Token*

Το Json Web Token (JWT) είναι ένα πρότυπο RFC για ασφαλή μετάδοση των πληροφοριών ως αντικείμενο JSON. Μπορεί να χρησιμοποιηθεί για δύο σκοπούς, την εξουσιοδότηση ή ανταλλαγή πληροφοριών μεταξύ δύο ομάδων. Το JWT αποτελείται από ελεύθερα μέρη, τα οποία χωρίζονται με τελείες: header, payload, και signature. Η header συνήθως περιέχει πληροφορίες για το τύπος διακριτικού που αποστέλλεται (JWT στην περίπτωσή μας) και τον αλγόριθμος υπογραφής που χρησιμοποιείται. Το payload περιέχει τα πραγματικά δεδομένα που μεταδίδονται. Σε περίπτωση εξουσιοδότηση ένα σύνολο αξιώσεων που καθορίζουν αναμφισβήτητα την χρήστης. Η signature δημιουργείται από το Base46Url κωδικοποιημένο και συνενωμένο τον header, payload. Στη συνέχεια, το διακριτικό που δημιουργήθηκε αποστέλλεται με αίτημα HTTP, συνήθως μεταβιβάζεται στον εξουσιοδοτημένο header.

### <span id="page-11-0"></span>3.3 Σχεδιασμός βάσης δεδομένων

Η βάση που χρησιμοποιήθηκε στην παρούσα εργασία είναι SQL Server της Microsoft με Code First προσέγγιση.

Στην προσέγγιση Code-First, εστιάζουμε στον Domain της εφαρμογής και αρχίζουμε να δημιουργούμαι κλάσεις για την οντότητα του Domain αντί να σχεδιάζουμε πρώτα τη βάση δεδομένων και μετά να δημιουργούμαι τις κλάσεις που ταιριάζουν με το σχεδιασμό της βάσης δεδομένων μας. Το παρακάτω σχήμα απεικονίζει την προσέγγιση του πρώτου κώδικα

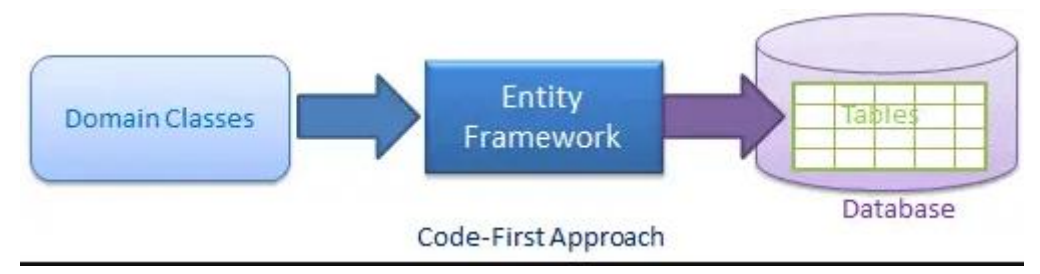

**Εικόνα 3.1: Διάγραμμα δημιουργίας πίνακα στην βάση με Code First προσέγγιση.**

Όπως μπορείτε να δείτε στο παραπάνω σχήμα, το EF API θα δημιουργήσει τη βάση δεδομένων με βάση τις κλάσεις και τη διαμόρφωση του Domain μας. Αυτό σημαίνει ότι πρέπει να ξεκινήσουμε την κωδικοποίηση πρώτα σε C# και μετά το EF θα δημιουργήσει τη βάση δεδομένων από τον κώδικά σας.

Στην συνέχεια παρουσιάζονται 2 εικόνες με τα διαγράμματα τον πινάκων που δημιουργήθηκαν με την βοήθεια του EF Core

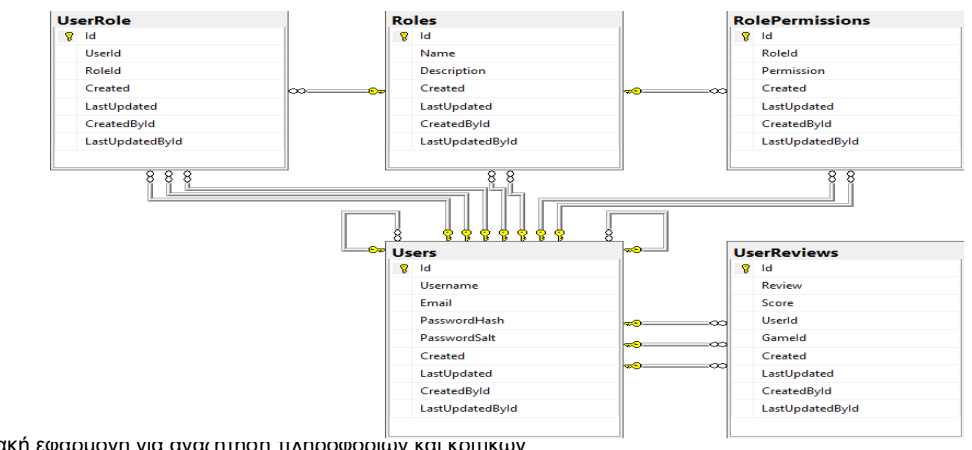

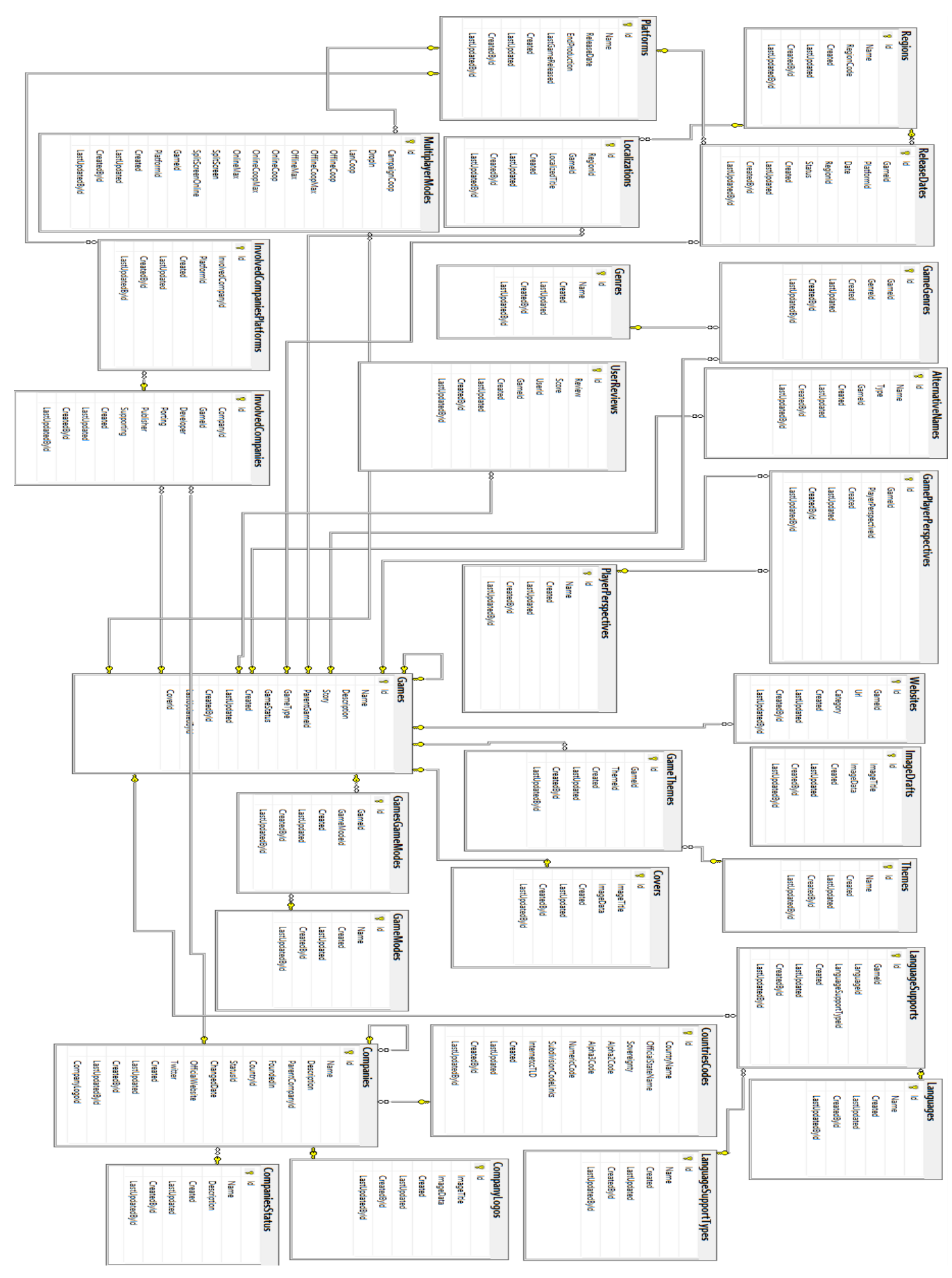

**Εικόνα 3.3: Σχεδιασμός πινάκων με συσχετίσεις (συνέχεια).**

Διαδικτυακή εφαρμογή για αναζήτηση πληροφοριών και κριτικών για βίντεο παιχνίδια ανεπτυγμένη σε ASP.NET Core. 13

## <span id="page-13-0"></span>4. Εγκατάσταση και Παρουσίαση της Εφαρμογής

## <span id="page-13-1"></span>4.1 Εγκατάσταση

Για την υλοποίηση την εργασίας χρησιμοποιήθηκαν τα εργαλεία Visual Studio Code για το Front End, Visual Studio 2022 για το Back End και Microsoft SQL Server Management Studio για την διαχείριση της βάσης δεδομένων.

Ανοίγουμε το OwlOverdrive Solution με το Visual Studio 2022 και στο API project ανοίγουμε appsettings.Development.json και στο DefaultConnection βάζουμε στο "Source=..;" τον όνομα του τοπικού Server. Κατά την εκκίνηση του Back End εφόσον χτισθεί η εφαρμογή θα τσεκάρει εάν υπάρχει στον τοπικό Server η βάση και αν δεν υπάρχει θα την δημιουργήσει και μαζί όλους τους πίνακες με τις εισαγωγές που χρειάζονται.

Για να τρέξουμε το Front End πρέπει να υπάρχει εγκατεστημένο στο τοπικό μας μηχάνημα Node js κατά προτίμηση έκδοση ίση η μεγαλύτερη από την 16.14.2 και στην συνέχεια Angular CLI ίση η μεγαλύτερη από 13.3.0.

Εφόσον το προηγούμενο βήμα ολοκληρωθεί τότε ανοίγουμε τον με το Visual Studio Code το φάκελο OwlOverdrive FrontEnd και στον τέρμιναλ γράφουμε npm install για να κατεβάσουμε όλα τα απαραίτητα πακέτα στο project έτσι ώστε να μπορούμε να χτίζουμε και να τρέχουμε το UI. Στην συνεχεία γράφουμε στο τέρμιναλ ng s -o το οποίο θα χτίσει το UI μας και μόλις είναι έτοιμο θα μας άνοιξή το πρόγραμμα περιήγησης στο σύνδεσμο<http://localhost:4200/> .

## <span id="page-13-2"></span>4.2 Παρουσίαση

### 4.2.1 Είσοδος

<span id="page-13-3"></span>Κατά την εκκίνηση της εφαρμογής η σελίδα που θα εμφανιστή στον χρήστη θα είναι η login σελίδα. Για να μπορέσει ο χρήστης να εισέλθει στην εφαρμογή απαιτούνται τα διαπιστευτήρια που έχει δηλώσει όταν δημιούργησε το λογαριασμό του.

![](_page_13_Picture_11.jpeg)

**Εικόνα 4.1: Οθόνη σύνδεσης(όπως παρουσιάζεται από μόνιτορ υπολογιστή)**

Διαδικτυακή εφαρμογή για αναζήτηση πληροφοριών και κριτικών για βίντεο παιχνίδια ανεπτυγμένη σε ASP.NET Core. 14

![](_page_14_Picture_2.jpeg)

**Εικόνα 4.2: Οθόνη σύνδεσης (όπως παρουσιάζεται σε κινητό)**

## 4.2.2 Εγγραφή

<span id="page-14-0"></span>Στην περίπτωση που ο χρήστης δεν έχει λογαριασμό, πατώντας το 'Create account' θα μεταφερθεί στην register σελίδα στην οποία θα πρέπει συμπλήρωσή όλα τα πεδία.

![](_page_14_Figure_6.jpeg)

**Εικόνα 4.3: Οθόνη δημιουργίας λογαριασμού (όπως παρουσιάζεται από μόνιτορ υπολογιστή)**

![](_page_15_Picture_2.jpeg)

**Εικόνα 4.4: Οθόνη δημιουργίας λογαριασμού (όπως παρουσιάζεται σε κινητό)**

Εφόσον τα συμπλήρωσή θα πρέπει να πατήσει το create για την δημιουργία του νέου λογαριασμού. Εάν ο λογαριασμός υπάρχει θα ενημερωθεί με ένα pop up μήνυμα.

![](_page_15_Figure_5.jpeg)

<span id="page-15-0"></span>**Εικόνα 4.5: Μήνυμα σφάλματος σε υπολογιστή (κάτω δεξιά) όταν υπάρχει λογαριασμός με το email που εισάχθηκε**

## 4.2.3 Ρόλος Χρήστη

Διαδικτυακή εφαρμογή για αναζήτηση πληροφοριών και κριτικών για βίντεο παιχνίδια ανεπτυγμένη σε ASP.NET Core. 16

Με την επιτύχει είσοδο στην εφαρμογή, ο χρήστης θα μεταφερθεί απευθείας στην κεντρική σελίδα. Εκεί θα μπορεί να δει μια λίστα από παιχνίδια. Μπορεί να διαλέξει να δει την επόμενη λίστα ή να αναζήτηση τον τίτλο που ψάχνει στην μπάρα αναζητήσεις.

![](_page_16_Picture_80.jpeg)

**Εικόνα 4.6: Κεντρική σελίδα με την λίστα από τα βίντεο παιχνίδια (όπως παρουσιάζεται από μόνιτορ υπολογιστή).**

![](_page_16_Picture_5.jpeg)

**Εικόνα 4.7: Κεντρική σελίδα με την λίστα από τα βίντεο παιχνίδια (όπως παρουσιάζεται σε κινητό).**

Πατώντας πάνω σε μια από τις καρτέλες που εμφανίζονται (μια για κάθε τίτλο βίντεο παιχνιδιού) ο χρηστής μεταφέρετε στην σελίδα που περιέχει αναλυτικά πληροφορίες, βαθμολογία και σχόλια άλλων χρηστών για τον σχετικό τίτλο.

![](_page_17_Picture_2.jpeg)

**Εικόνα 4.8: Αναλυτική σελίδα με όλες τις πληροφορίες ενός βίντεο παιχνιδιού (όπως παρουσιάζεται από μόνιτορ υπολογιστή).**

![](_page_17_Picture_82.jpeg)

**Εικόνα 4.9: Αναλυτική σελίδα με όλες τις πληροφορίες ενός βίντεο παιχνιδιού(όπως παρουσιάζεται σε κινητό).**

Πατώντας το κουμπί Add My Review ο χρηστής θα μεταφερθεί σε μια νέα σελίδα στην οποία θα μπορεί να προσθέσει το προσωπικό του σχόλιο για το συγκεκριμένο παιχνίδι καθώς και βαθμολογία.

![](_page_18_Picture_64.jpeg)

**Εικόνα 4.10: Σελίδα εισαγωγής βαθμολογίας και σχολίων από τον χρήστη.**

Πατώντας το κουμπί View All ο χρηστής θα μεταφερθεί σε μια νέα σελίδα στην οποία θα μπορεί να όλα τα σχόλια για τον συγκεκριμένο παιχνίδι.

![](_page_18_Picture_5.jpeg)

**Εικόνα 4.11: Σελίδα με όλη την λίστα τον σχολίων για το συγκεκριμένο παιχνίδι.**

Πέρα από την βασική σελίδα με τα παιχνίδια ο χρηστής πατώντας το κουμπί companies θα μεταφερθεί σε μια νέα σελίδα στην οποία θα βρει μια λίστα με τις εταιρίες και στούντιο που είναι σχετίζονται με τίτλους βίντεο παιχνιδιών.

![](_page_19_Picture_2.jpeg)

**Εικόνα 4.12: Μενού πλοήγησης όπως εμφανίζεται σε υπολογιστή και κινητό.**

![](_page_19_Picture_69.jpeg)

**Εικόνα 4.13: Σελίδα με την λίστα από τις εταιρίες όπως εμφανίζεται σε υπολογιστή και κινητό .**

Πατώντας μια από τις εταιρίες από την λίστα ο χρήστης θα μεταφερθεί σε μια νέα σελίδα στην οποία υπάρχουν αναλυτικές πληροφορίες για την συγκεκριμένη εταιρία.

Square (Company) SQUARE

September 1986 by Masafumi Miyamoto. I<br>>mpany itself. In addition, "Squaresoft, Inc : Co., Ltd. (????????? K<br>Soft as a brand nam<br>named to "Souare Ki

![](_page_20_Picture_97.jpeg)

**Εικόνα 4.14: Αναλυτική σελίδα με όλες τις πληροφορίες για μια εταιρία όπως εμφανίζεται σε υπολογιστή και κινητό.**

### 4.2.4 Ρόλος Υπάλληλου

<span id="page-20-0"></span>Ένας χρηστής με τη το ρολό του υπάλληλου(Agent) έχει την δυνατότητα να δημιουργήσει μια νέα εγγραφή για ένα παιχνίδι. Στην κεντρική σελίδα διπλά από την πάρα αναζητήσεις για τους χρήστες με το ρολό του Agent εμφανίζεται το κουμπί Add Game.

![](_page_20_Picture_98.jpeg)

**Εικόνα 4.15: Κουμπί προσθήκης νέου παιχνιδιού όπως εμφανίζεται σε υπολογιστή και κινητό.**

Πατώντας το θα μεταφερθεί σε μια νέα σελίδα που περιέχει μια φόρμα με καρτέλες στην οποία μπορεί να συμπληρώσει όλες τις πληροφορίες που χρειάζεται για να εισάγει μια νέα εγγραφή για έναν καινούργιο βίντεο παιχνίδι. Εφόσον ολοκληρώσει με την συμπληρώσει τον πληροφοριών στην φόρμα μπορεί να πατήσει Create κουμπί και να γίνει η νέα εγράφη. Εφόσον ολοκληρωθεί επιτυχώς η εγγραφή θα μεταφερθεί στην αναλυτική σελίδα για το συγκεκριμένο παιχνίδι που μόλις εισήγαγε.

![](_page_21_Picture_53.jpeg)

**Εικόνα 4.16: Σελίδα προσθήκης νέας εγγραφής βίντεο παιχνιδιού σε υπολογιστή.**

![](_page_21_Picture_54.jpeg)

**Εικόνα 4.16: Σελίδα προσθήκης νέας εγγραφής βίντεο παιχνιδιού σε κινητό.**

Σε περίπτωση οπού ο Agent θέλει να ανανεώσει, αφαιρέσει η διορθώσει της πληροφορίες ενός βίντεο παιχνιδιού, από την αναλυτική σελίδα για το συγκεκριμένο παιχνίδι διπλά από τον τίτλο του εμφανίζεται το edit κουμπί το οποίο πατώντας το μπορεί να μεταφερθεί στην φόρμα επεξεργασίας του τίτλου και να εφόσον πραγματοποίηση τις ενέργειες που επιθυμεί να πατήσει το κουμπί Update και να ανανεώσει τις πληροφορίες του παιχνιδιού.

![](_page_22_Picture_3.jpeg)

**Εικόνα 4.17: Κουμπί επεξεργασίας παιχνιδιού όπως εμφανίζεται σε υπολογιστή και κινητό.**

![](_page_22_Picture_71.jpeg)

**Εικόνα 4.18: Σελίδα επεξεργασίας νέας εγγραφής βίντεο παιχνιδιού σε υπολογιστή.**

**.**

![](_page_23_Picture_56.jpeg)

**Εικόνα 4.19: Σελίδα επεξεργασίας νέας εγγραφής βίντεο παιχνιδιού σε κινητό.**

Αντίστοιχα μπορεί να προσθέσει νέα εταιρία από την company σελίδα πατώντας το Add Company συμπληρώνοντας την αντιστοιχεί φόρμα. Εφόσον ολοκληρωθεί επιτυχώς η εγγραφή θα μεταφερθεί στην αναλυτική σελίδα για το συγκεκριμένη εταιρία που μόλις εισήγαγε

![](_page_23_Picture_5.jpeg)

**Εικόνα 4.20: Κουμπί προσθήκης νέας εταιρίας όπως εμφανίζεται σε υπολογιστή και κινητό.**

#### Μεταπτυχιακή Διατριβή Γερμανία του Πανταστού του Πανταστού του Πανακλής Ανακλής Τσίκας

![](_page_24_Picture_51.jpeg)

#### **Εικόνα 4.21: Σελίδα προσθήκης νέας εγγραφής εταιρίας σε υπολογιστή.**

![](_page_24_Picture_52.jpeg)

**Εικόνα 4.22: Σελίδα προσθήκης νέας εγγραφής εταιρία σε κινητό.**

Εξίσου στην περίπτωση οπού θέλει να επεξεργαστεί τις πληροφορίες μιας εταιρίας στην αναλυτική σελίδα της διπλά από τον όνομα της εμφανίζεται το edit κουμπί το οποίο πατώντας το μπορεί να μεταφερθεί στην φόρμα επεξεργασίας και να εφόσον πραγματοποίηση τις ενέργειες που επιθυμεί να πατήσει το κουμπί Update και να ανανεώσει τις πληροφορίες.

![](_page_25_Picture_61.jpeg)

**SQUARE** 

Square Co., Ltd. (????????? Kabushiki-gaisha Sukuwea) wa

**Εικόνα 4.23: Κουμπί επεξεργασίας εταιρίας όπως εμφανίζεται σε υπολογιστή και κινητό.**

![](_page_25_Picture_62.jpeg)

**Εικόνα 4.24: Σελίδα επεξεργασίας νέας εγγραφής εταιρίας σε υπολογιστή.**

![](_page_26_Picture_55.jpeg)

**Εικόνα 4.24: Σελίδα επεξεργασίας νέας εγγραφής εταιρίας σε κινητό.**

## 4.2.5 Ρόλος Διαχειριστή

<span id="page-26-0"></span>Ένας χρηστής με τη το ρολό του διαχειριστή (Administrator) εκτός από τις δυνατότητες του απλού χρήστη και του Agent έχει πρόσβαση και στην Manage User σελίδα.

![](_page_26_Picture_56.jpeg)

**Εικόνα 4.25: Μενού πλοήγησης όπως φαίνεται στους διαχειριστές.**

Διαδικτυακή εφαρμογή για αναζήτηση πληροφοριών και κριτικών για βίντεο παιχνίδια ανεπτυγμένη σε ASP.NET Core. 27

Στην οποία μπορεί να διαλέξει κάποιον χρηστή από τις καρτέλες και να τους αναθέσει νέο ρολό.

![](_page_27_Picture_54.jpeg)

**Εικόνα 4.26: Σελίδα διαχειρίσεις χρηστών όπως εμφανίζεται σε υπολογιστή και κινητό.**

![](_page_27_Picture_6.jpeg)

**Εικόνα 4.27:Σελιδα αλλαγής ρολού χρήστη όπως εμφανίζεται σε υπολογιστή και κινητό.**

## <span id="page-28-0"></span>5. Συμπεράσματα – Επεκτάσεις

Ο στόχος της παρούσας διπλωματικής εργασίας ήταν η υλοποίηση μιας διαδικτυακής εφαρμογής σχεδιασμένη για τη διευκόλυνση της αναζητήσεις πληροφορίων για τίτλους βίντεο παιχνιδιών. Όλη η διαδικασία για την δημιουργία της εφαρμογής περιγραφικέ ξεκινώντας από το κίνητρο, δείχνοντας το λόγο που αποφασιστικέ να την υλοποιήσουμε. Στην συνέχεια επικεντρωθήκαμε με το σχεδιασμό της εφαρμογής, παίρνοντας εν συντομία τις τεχνολογίες που χρησιμοποιήθηκαν και παρουσίαση της βάσης δεδομένων που σχεδιάσαμε και χρησιμοποιήσαμε.

Τέλος παρουσιάσαμε την εφαρμογή παρέχοντας κάποια οπτικά δείγματα της τελικής μορφής για να δείξουμε την χρήση και λειτουργεία της.

Ολοκληρώνοντας σαν μελλοντικές επεκτάσεις θα θέλαμε να είναι η προσθήκη ενός συστήματος έμμεσης ή άμεσης επικοινωνίας προκειμένου να προσφέρει την δυνατότητα επικοινωνίας και κοινωνικοποιήσεις ατόμων με το ίδιο ενδιαφέρων.

## <span id="page-29-0"></span>6. Βιβλιογραφία

- 1. Author: Mark J. Price. "C# 11 and .NET 7 Modern Cross-Platform Development Fundamentals".
- 2. Angular Official Page. "Angular Documentation". Link: https://angular.io/docs
- 3. Udemy, Maximilian Schwarxmuller. "[Typescript: The Complete Developer's Guide"](https://www.udemy.com/course/typescript-the-complete-developers-guide/). Link[:https://www.udemy.com/course/typescript-the-complete-developers](https://www.udemy.com/course/typescript-the-complete-developers-guide/learn/lecture/15066376?start=0#overview)[guide/learn/lecture/15066376?start=0#overview](https://www.udemy.com/course/typescript-the-complete-developers-guide/learn/lecture/15066376?start=0#overview)
- 4. Udemy, Maximilian Schwarxmuller. "Angular The Complete Guide (2023 Edition)" Link: [https://www.udemy.com/course/the-complete-guide-to-angular-](https://www.udemy.com/course/the-complete-guide-to-angular-2/learn/lecture/6656062?start=0#overview)[2/learn/lecture/6656062?start=0#overview](https://www.udemy.com/course/the-complete-guide-to-angular-2/learn/lecture/6656062?start=0#overview)
- 5. Microsoft Documentation Online. "Entity Framework". Link: [https://docs.microsoft.com/en](https://docs.microsoft.com/en-us/ef/)[us/ef/](https://docs.microsoft.com/en-us/ef/)
- 6. Entity Framework Tutorial Online. "Entity Framework Tutorial". Link: <https://www.entityframeworktutorial.net/efcore/entity-framework-core.aspx>
- 7. Automapper online. "Automapper Documentation". Link: <https://docs.automapper.org/en/stable/Getting-started.html>